クイックスタート

測定モード

作動電圧に切り替わった後、機器が自動的に"測定"モードになりま す。他のモード(診断モードやサービスモードなど)から測定モード を呼び出すには: **meas** キーを押し続けます(2秒以上)。

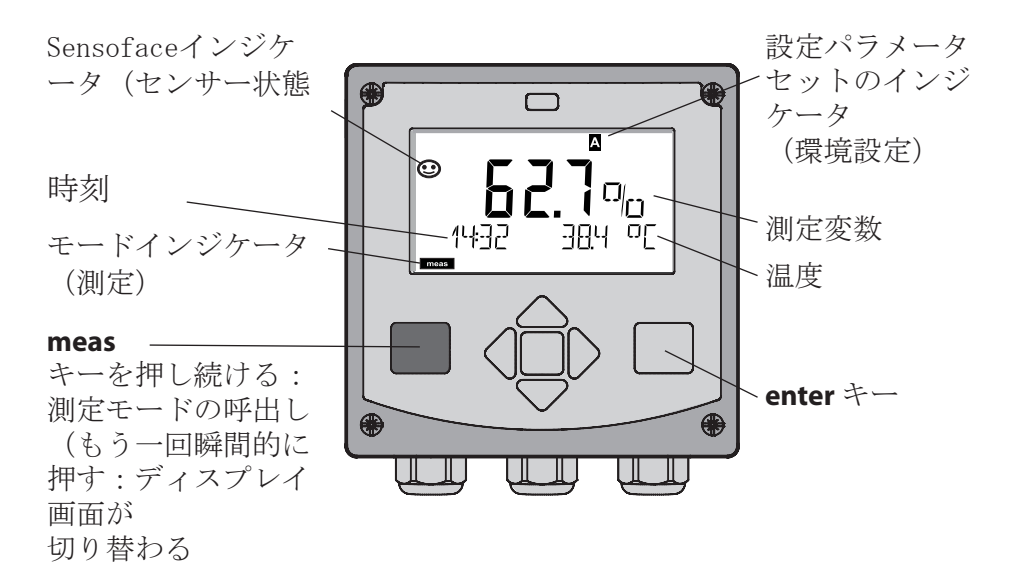

測定モードではディスプレイに以下の情報が表示されます:

• 測定値および時刻 (24/12 h AM/PM) ならびに温度 (° Cまたは ° F) (形式は環境設定で選択できます)

測定モードで **meas** キーを押すと、以下のディスプレイ画面(約60秒 間)を表示することができます:

- 測定値とパラメータセットA/Bの選択(環境設定されている場合
- 測定値と測定箇所名称("TAG"、測定箇所名称は環境設定で入力で きます)
- 時刻と日付

**enter** キーを押すと、アウトプット電流を表示することができます。 **enter** を押し続けている間は表示が行われ、3秒後に測定値表示に戻り ます。

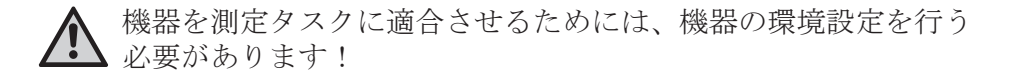

クイックスタート

キーパッド

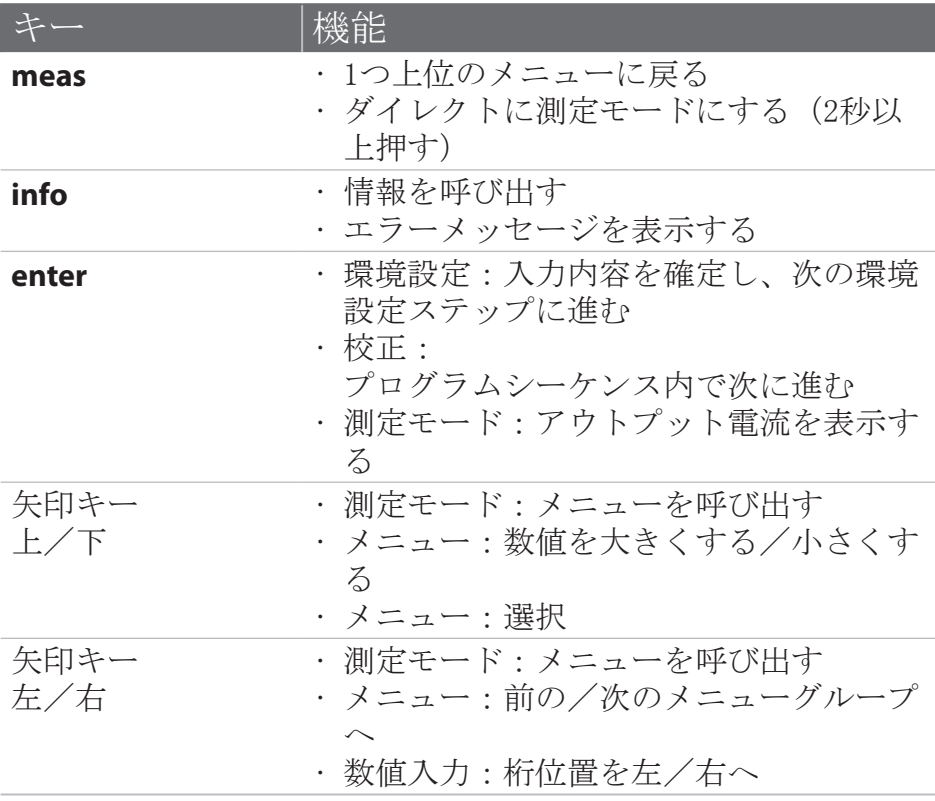

センサーモニタリング Sensocheck、Sensoface Sensocheck はセンサーおよび配線を常時モニタリングしま す。Sensocheck はパラメータ化可能です(出荷時の設定:オ フ)。 Sensoface はセンサーの状態に関する情報を提供します。 3 種類の Sensoface ピクトグラムがセンサーの磨耗および メンテナンスの必要性に関する診断情報を提供します。

モードを選択する/値を入力する

モードを選択する: 1) **meas** キーを押し続けます(測定モード)。 2) 任意の矢印キーを押します - 選択メニューが表示されます 3) 左/右矢印キーでモードを選択します

4) 選択したモードを **enter** で確定します

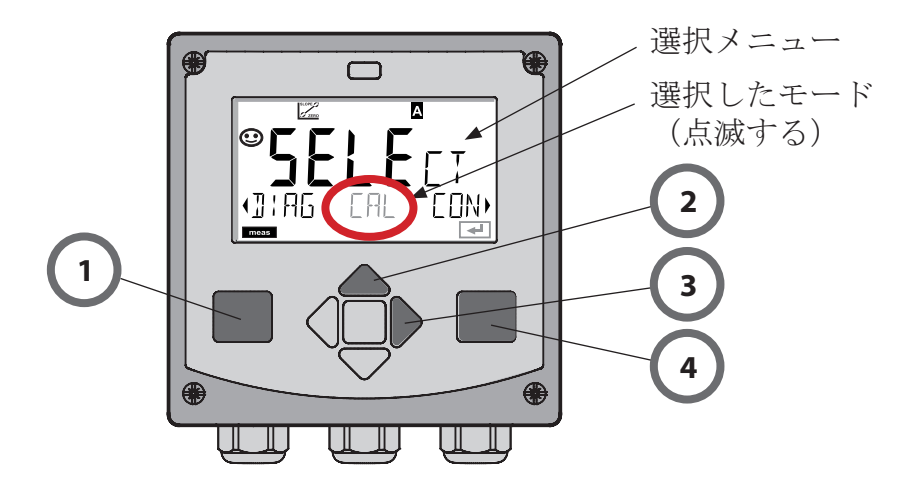

値を入力する:

- 5) 桁位置を選択します:左/右矢印キー
- 6) 数値を変更します:上/下矢印キー

7) **enter** で入力内容を確定します

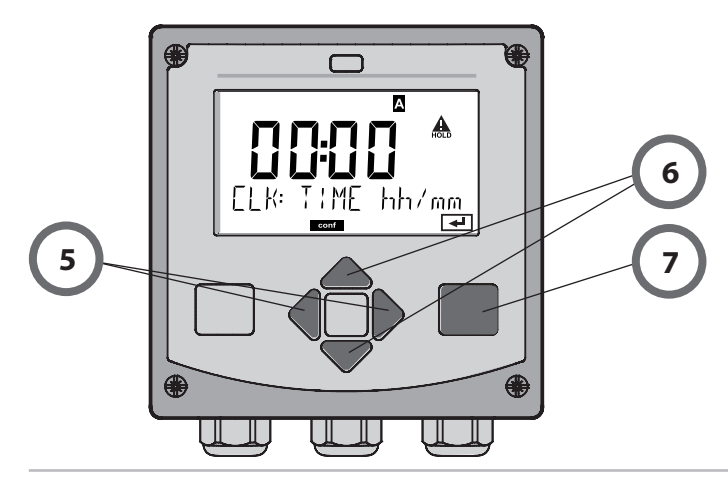

## モード/機能

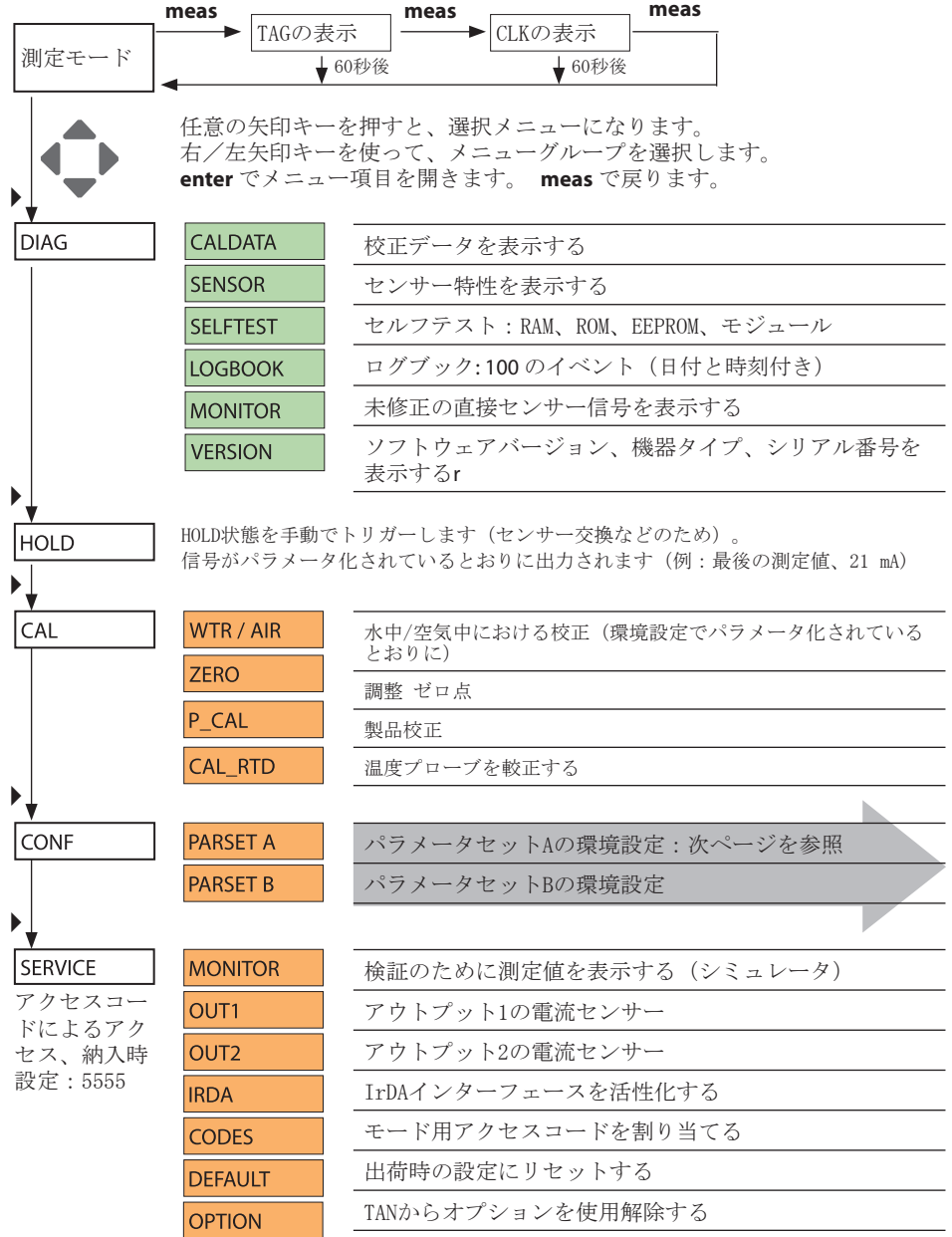

環境設定の概要

環境設定ステップはメニューグループに統合されています。 左/右矢印キーを使って、それぞれ前後のメニューグループにジ ャンプすることができます。

各メニューグループには、パラメータを設定するためのメニュー 項目があります。

**enter** でメニュー項目を開きます。矢印キーで値を変更し、 **enter** で設定内容を確定します。

測定に戻るには: **meas** キーを押し続けます(2秒以上)。

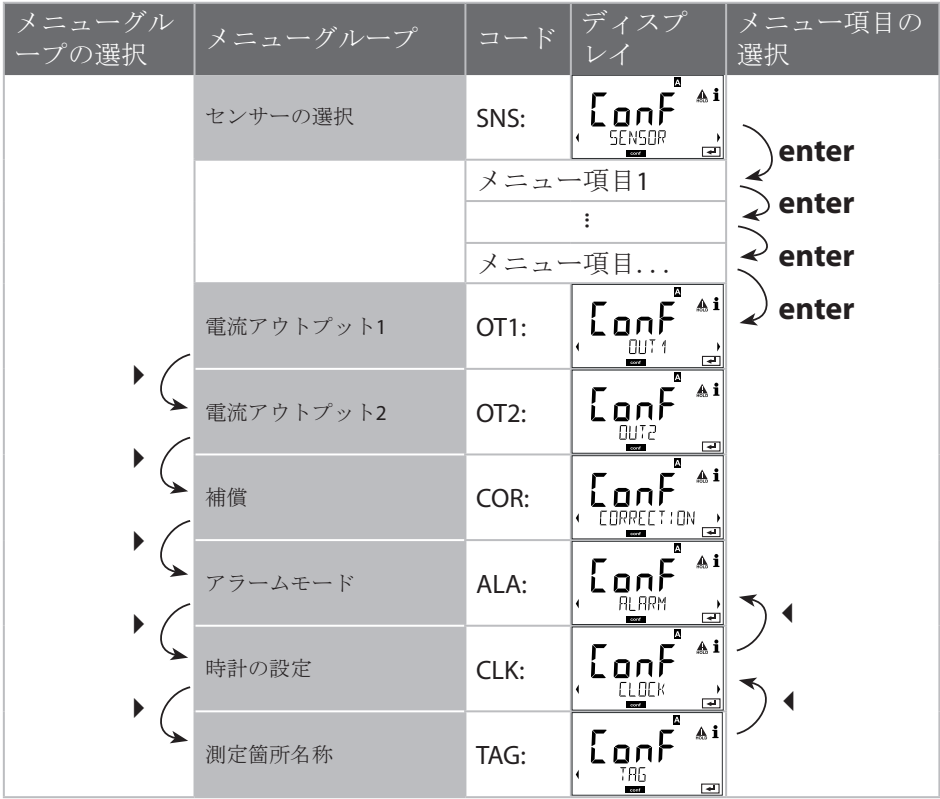

## 校正

校正で、機器をセンサー特性に合わせて調整します。 推奨値は空気校正です。

空気は、水と比べて取り扱い易く安定しているので、確かな校正 媒体です。空気校正する場合は、センサーを取り外す必要があり ます。

無菌状態で行なうバイオテクノロジーのプロセスでは、センサー を取り外すことはできません。その場合は、(ガス消毒した空気 を供給して滅菌した後などに)直接媒体の中で校正します。

ラボでは、バイオテクノロジーなどの場合は、飽和を測定して、 滅菌の理由から、媒体の中で校正しなければいけないことが分か っています。

濃度を測定する(河川、湖沼、海洋など)その他の使用では、空 気測定します。

## 指示

- 校正処理を行なうことができるのは、専門の担当者だけです。 パラメータを間違って設定しても分からないことがあります。 パラメータを間違って設定すると、測定特性が変わります。
- 酸素トレース測定で 2 点校正が定められている場合は、勾配校 正の前に、ゼロ点校正を行ないます。取扱説明書を参照してく ださい。

使用頻度の高い校正測定変数 / 校正モード

| 測定 | 校正 | 使用                                              |
|----|----|-------------------------------------------------|
| 飽和 | 水  | バイオテクノロジー; センサーを<br>校正用に取り外すことはできませ<br>ん (無菌状態) |
| 濃度 | 空気 | 水、蓋をしていない水槽                                     |

次に、空気中での勾配校正の校正手順を説明します。その他の測 定変数と校正モードを使った校正も可能です。

勾配校正(媒体:空気)

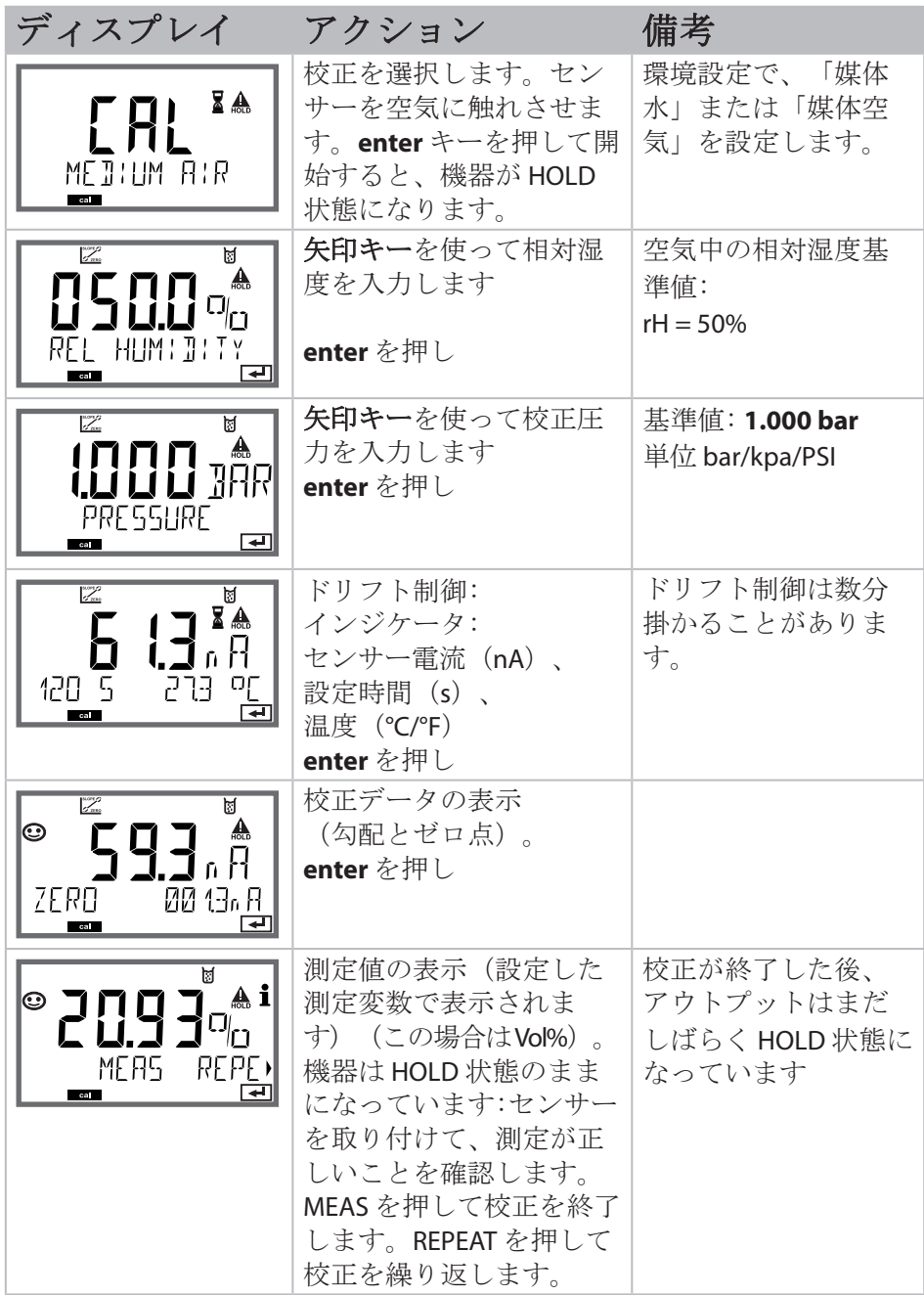

エラーメッセージ

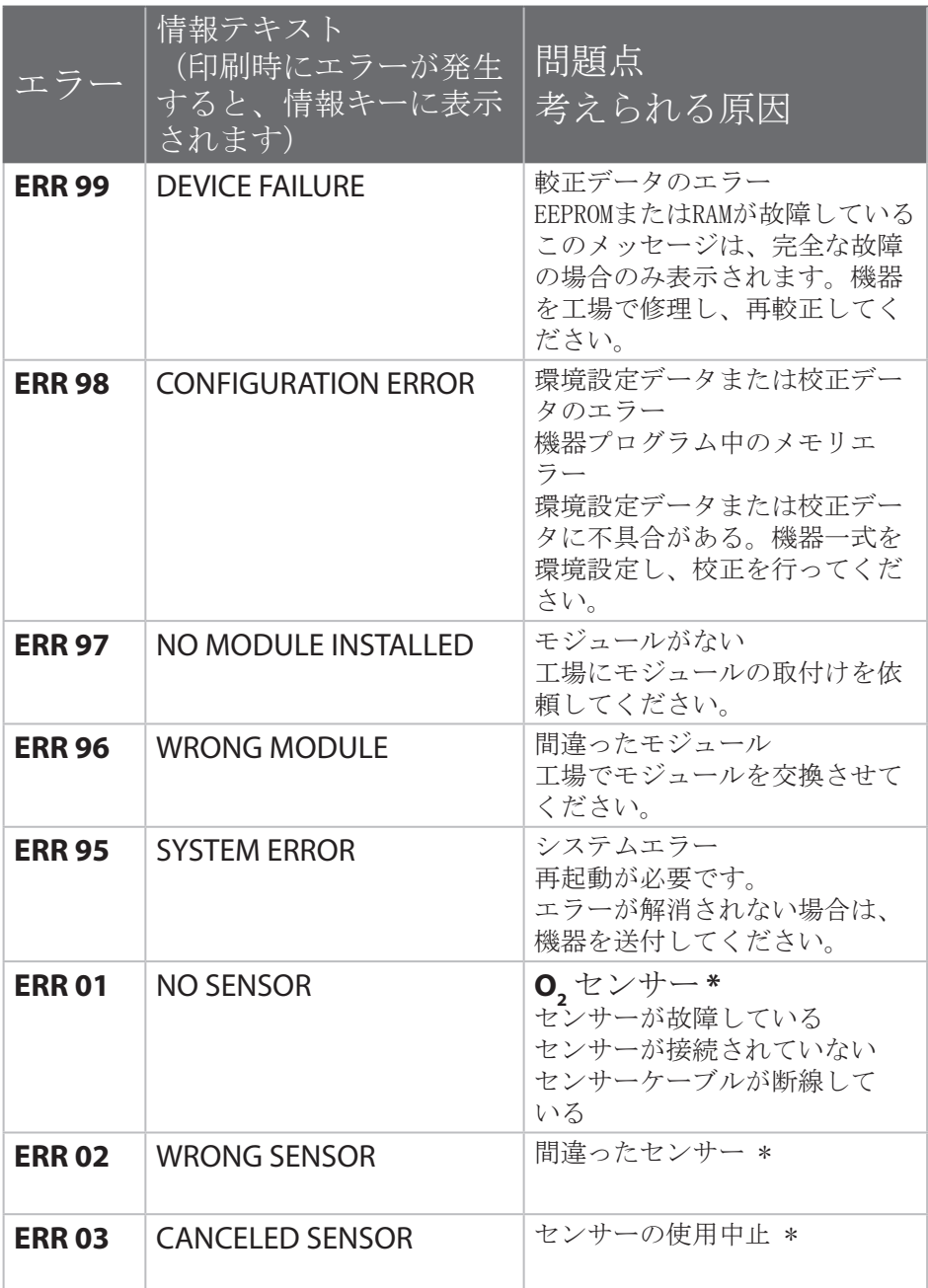

エラーメッセージ

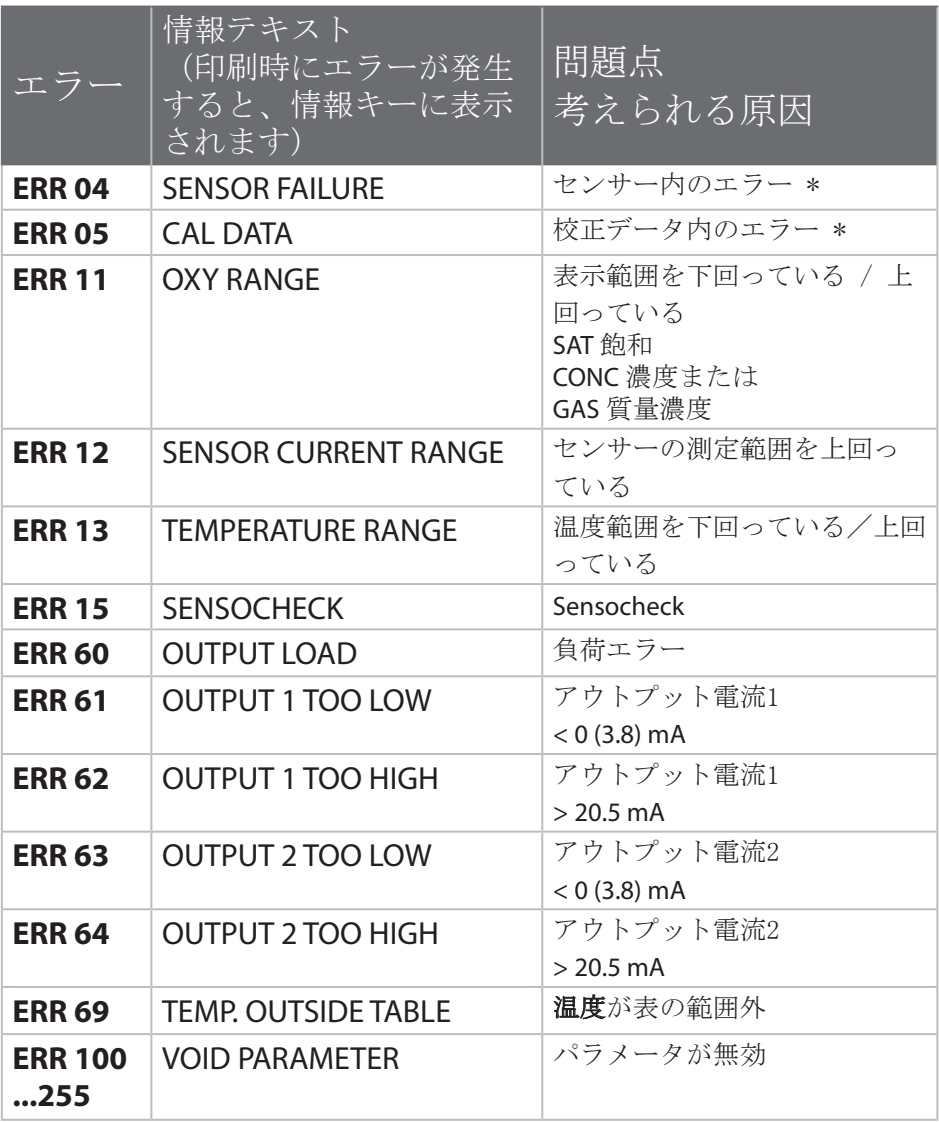

\*) デジタルセンサー